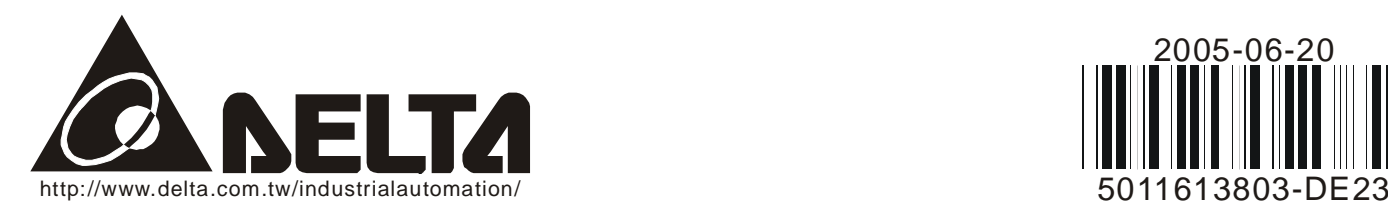

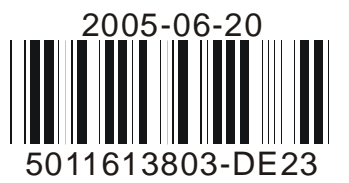

# **DVP02DA-S**

*Модули аналоговых выходов для котроллеров Delta DVP серии S*

## **Руководство по эксплуатации**

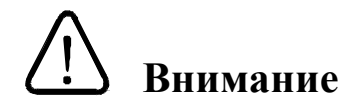

 Перед использованием модулей аналоговых выходов внимательно ознакомьтесь с данным Руководством.

 Не дотрагивайтесь до клемм, пока питание подключено. Прежде чем производить техническое обслуживание прибора, постоянное питание необходимо отключить.

 $\checkmark$  Модули выпускаются в незащищенном корпусе, но соответствуют европейским стандартам безопасности, если строго соблюдать требования к месту установки, которое должно быть свободным от пыли, повышенной влажности и температуры, коррозийных газов, электрических потенциалов и вибраций. Также, необходимо обеспечить защиту устройства от доступа неквалифицированного персонала (т.е. шкаф должен запираться на специальный ключ). Это не только предотвратит порчу изделия, но и защитит неквалифицированный персонал от удара током.

 $\checkmark$  Не подсоединяйте переменный ток к клеммам входа/выхода, в противном случае может произойти необратимая порча изделия. Перед включением питания убедитесь, что электрические провода соединены правильно.

 Не прикасайтесь к внутренним микросхемам в течение 1 минуты после снятия питания во избежание удара током.

Обеспечьте правильное заземление модулей  $\bigcirc$  с целью должной защиты от помех.

#### 1.1 Описание модели и внешнего устройства

Благодарим за выбор продукции компании Delta Electronics. Устройства типа DVP04DA-S представляют собой модули аналоговых выходов, которые могут преобразовывать 12-ти битные цифровые данные с базовых модулей ПЛК, используя команды FROM / ТО, в потенциальный или токовый аналоговый сигнал. Данные изделия могут выступать в качестве модулей расширения для котроллеров серии DVP-S(SA/SX/SC/SV), крепясь непосредственно к нему, или использоваться как модули удаленного вывода, обмениваясь данными по RS485 и протоколу Modbus. В обоих случаях модули требуют отдельного источника питания.

Пользователь может с помощью проводного соединения выбрать между токовым и потенциальным выходным сигналом. Диапазон выходного напряжения: 0B  $\sim$  +10B DC (разрешение 2.5 мВ). Диапазон выходного тока: 0mA ~ 20mA (разрешение 5 мкА).

#### Расшифровка шильдика

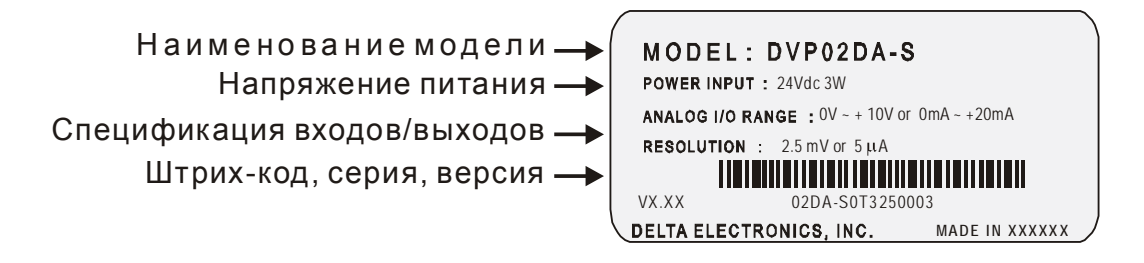

#### Расшифровка названия модели и серийного номера

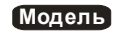

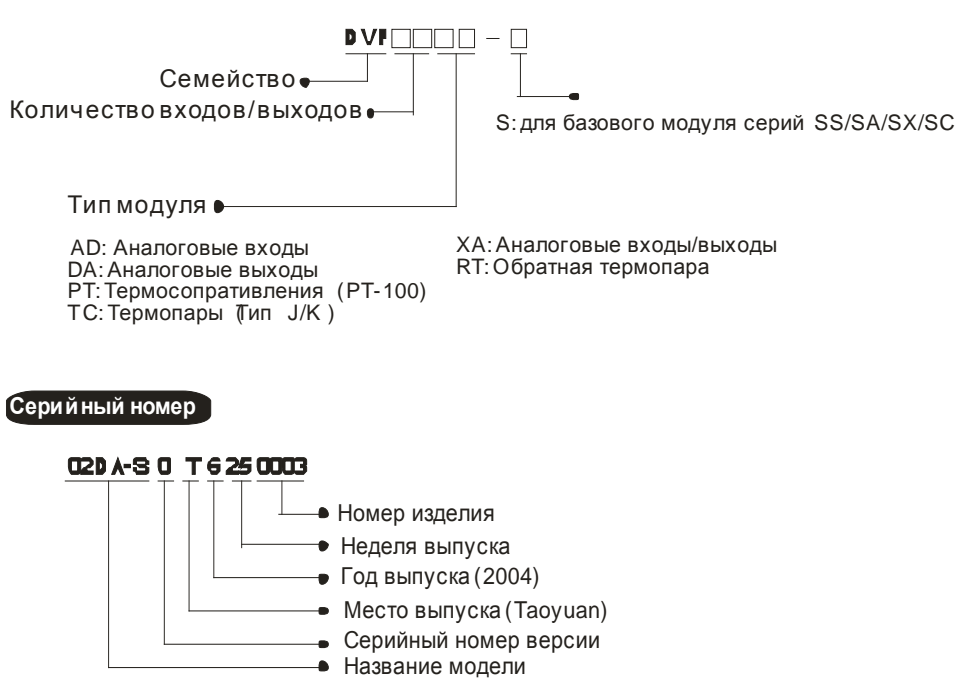

## 1.2 Компоновка

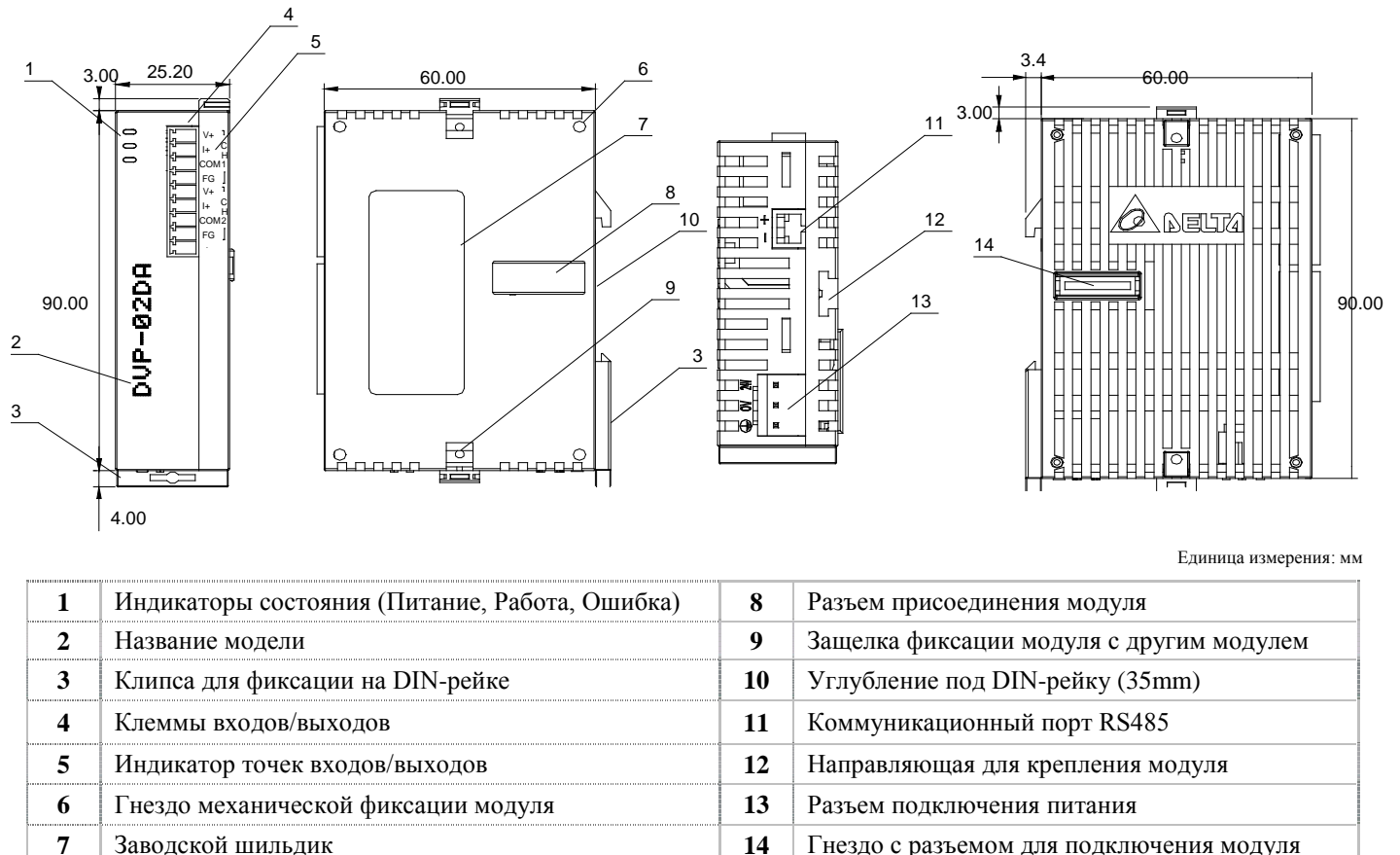

#### 1.3 Схема подключения

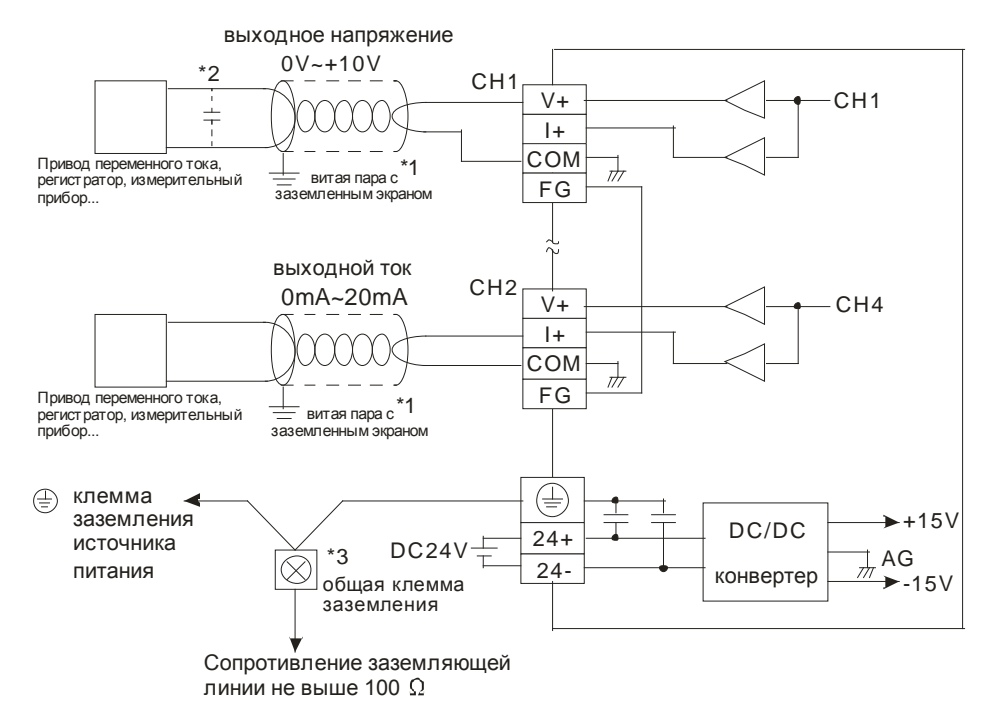

#### Примечания:

- 1. Изолируйте аналоговый вход и все провода, находящиеся под напряжением.
- 2. Если на провод с аналоговым сигналом наводятся слишком большие помехи, то подсоедините между витыми парами конденсатор емкостью 0,1 ~ 0,47 мкФ, 25 V.
- 3. Подсоедините к общей клемме заземления  $\oplus$  клемму заземления источника питания  $\oplus$ , клемму заземления  $\circledast$  аналогового модуля, а также корпус установки.

Внимание: Не подсоединяйте никаких проводов к клеммам, обозначенным черной точкой (•).

## **1.4 Расположение сигнальных контактов на лицевой стороне модулей**

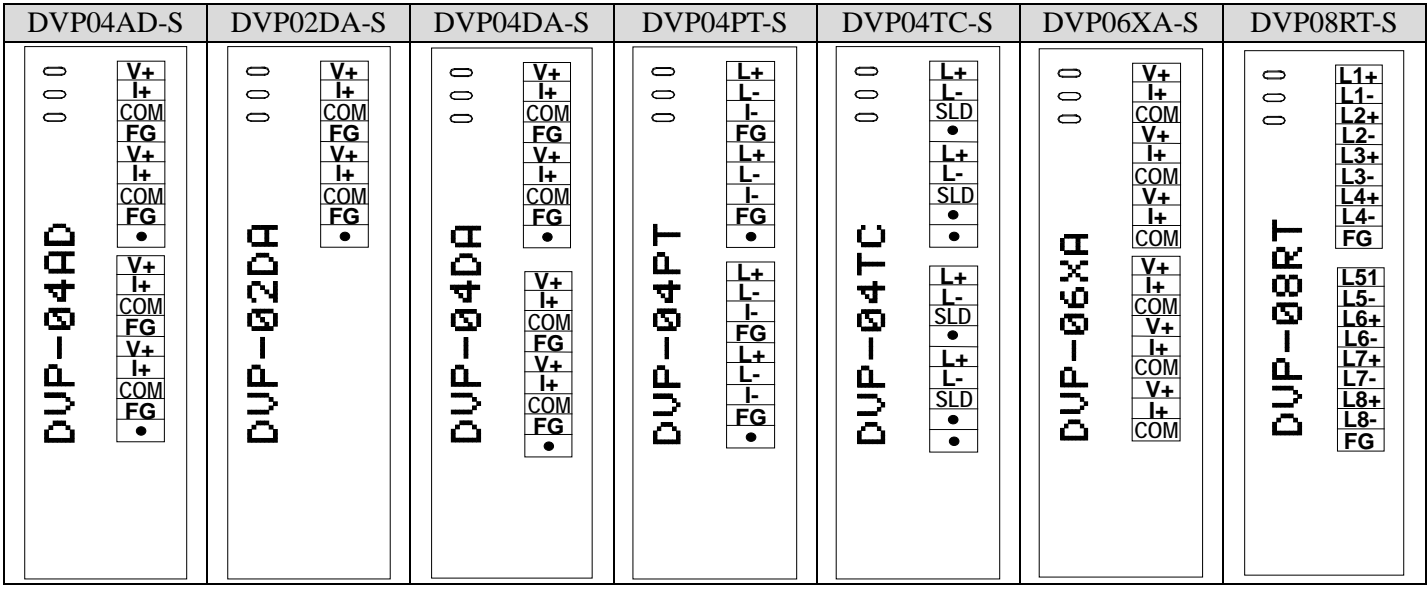

# **2 Спецификация**

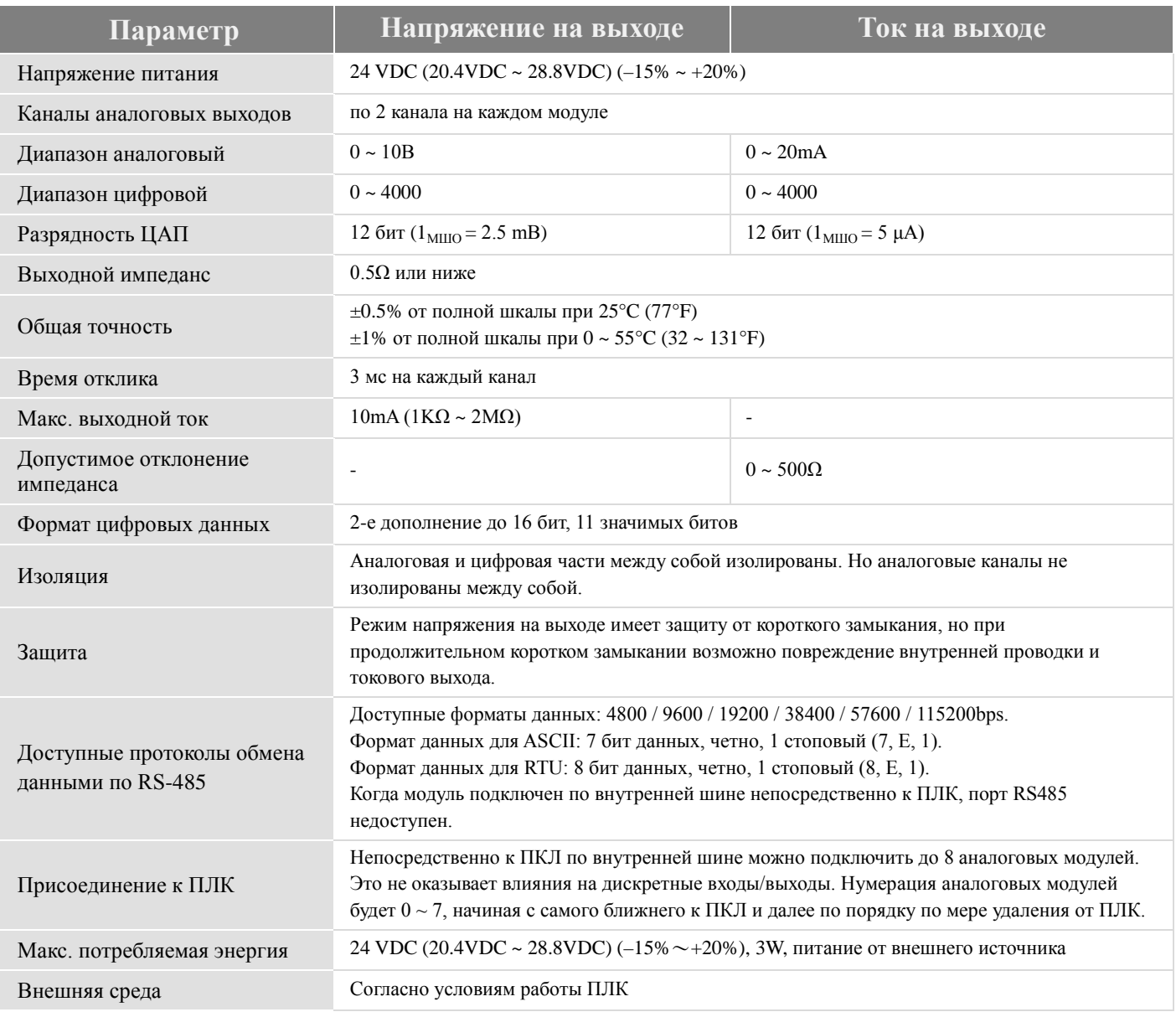

## **3 Регистры управления (CR, Control Registers)**

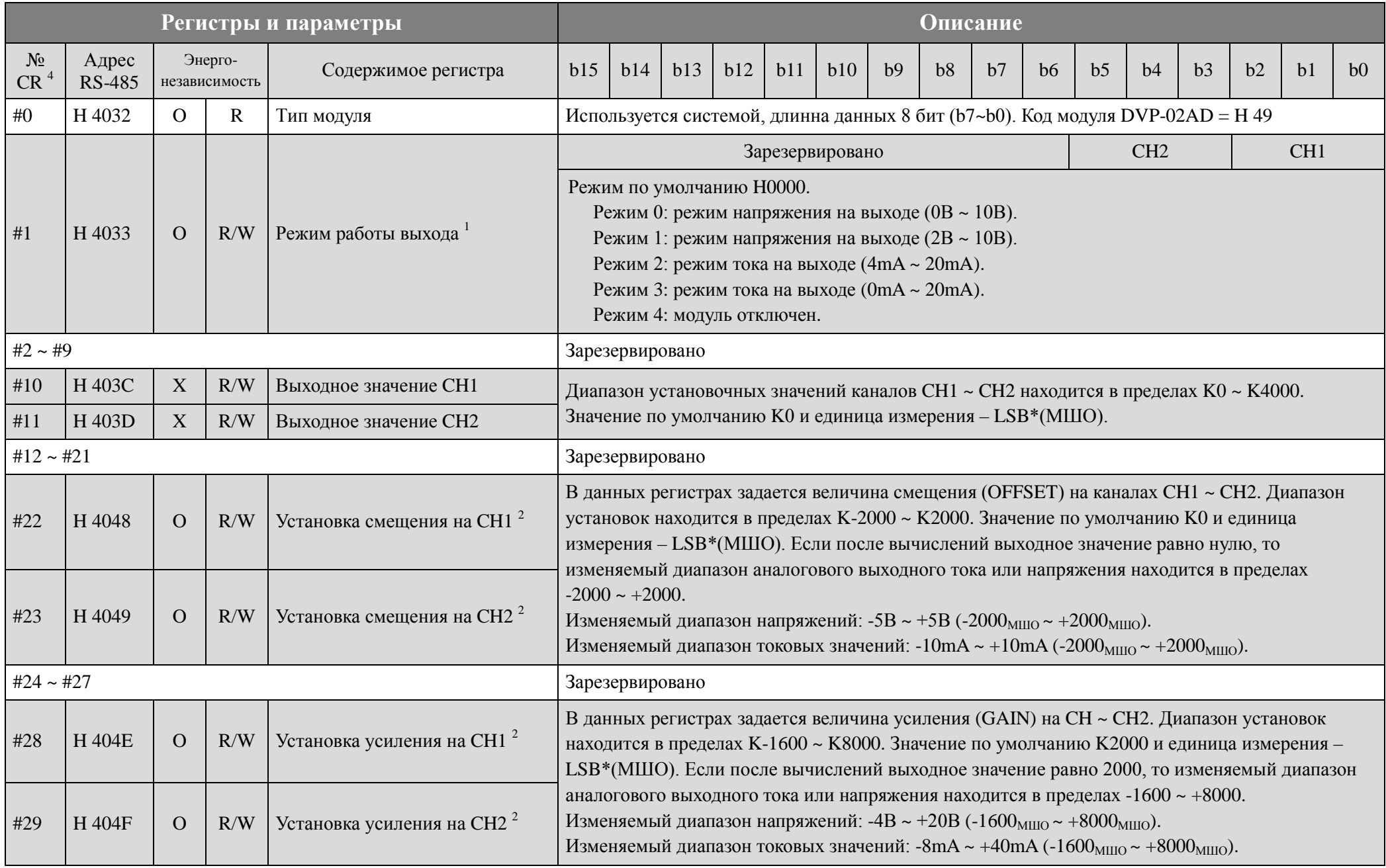

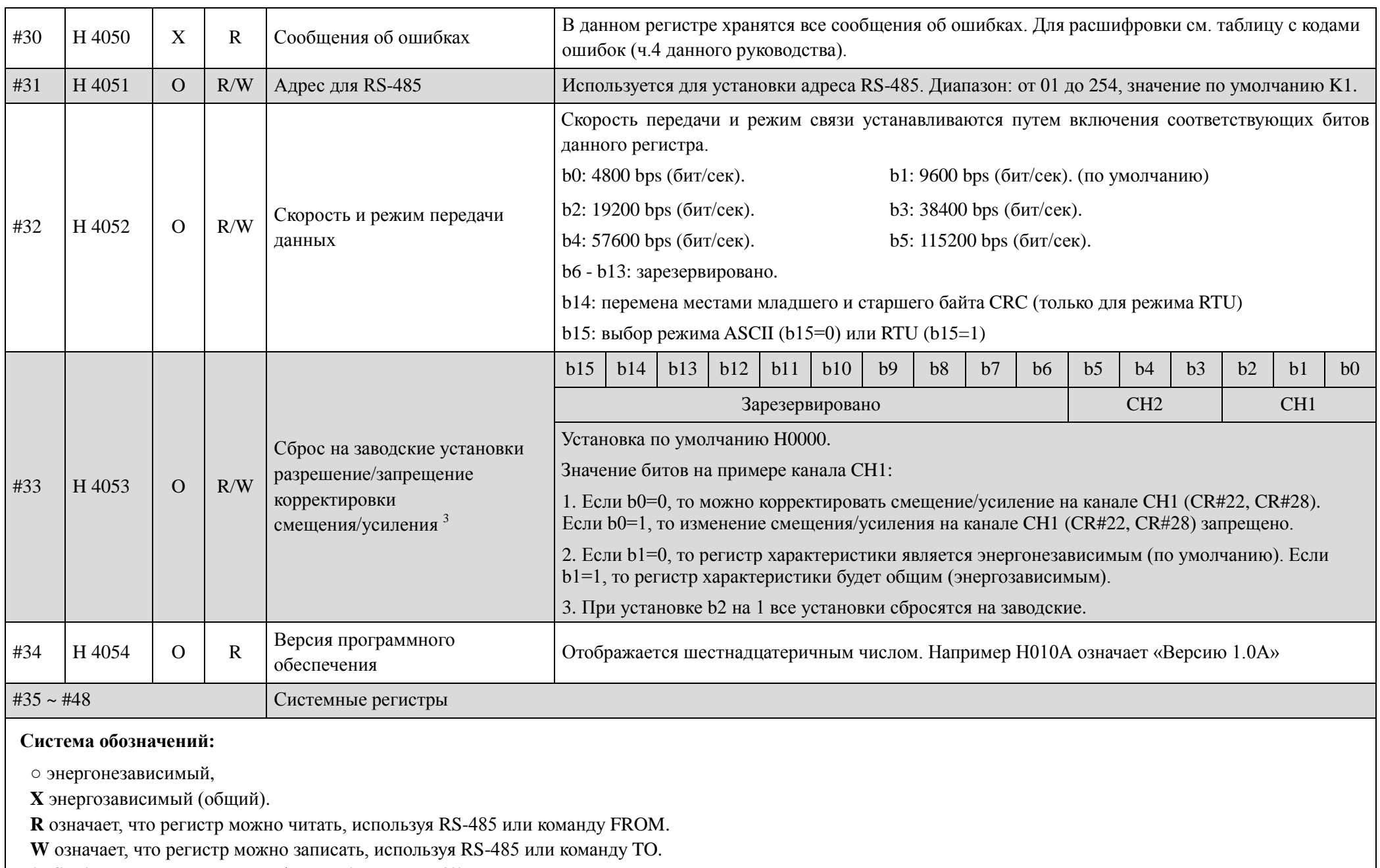

**\*LSB** (Минимальный шаг оцифровки (далее МШО)):

1. При режиме напряжения на выходе:  $1_{\text{MIMO}} = 10V / 4000 = 2.5m$ В. 2. При режиме тока на выходе:  $1_{\text{MIMO}} = 20mA / 4000 = 5\mu$ А.

#### Комментарии к регистрам управления:

- 1. Регистр CR#1 используется для установки режима работы двух внутренних каналов аналогового модуля расширения. Каждый канал может быть отдельно установлен на один из четырех режимов. Например, если установить СН1 на режим 2 (b2~b0=010), и СН2 на режим 1 (b5~b3=001), то необходимо установить CR#1 на H000A. По умолчанию CR#1 установлено на H0000.
- 2. Примите во внимание:

значение GAIN - значение OFFSET =  $+400_{\text{MHD}} \sim +6000_{\text{MHD}}$  (напряжения или тока). (усиление) (смещение)

Когда разность между смещением и усилением не выходит за рамки этого диапазона, разрядность выходного сигнала будет меньше, а значение отклонения больше. Если разность между смещением и усилением будет выходить за рамки диапазона, разрядность выходного сигнала будет больше, а значение отклонения меньше.

- 3. Регистр CR#33 используется для установки приоритета внутренних функций. Например: журнал характеристик. Функция энергонезависимого выхода сохраняет выходные установки во внутренней памяти перед потерей питания.
- 4. Каждому регистру CR#0 ~ CR#48 присвоен соответствующий адрес параметра H4032 ~ H4063 для возможностей чтения/записи данных через RS-485.

Функциональные коды: 03H - прочитать данные из регистра. 06H - записать одно СЛОВО (WORD) в регистр. 10H - записать множество СЛОВ (WORD) в регистр.

## Коды ошибок

Коды ошибок можно считать из регистра CR#30 и сверить со следующей таблицей:

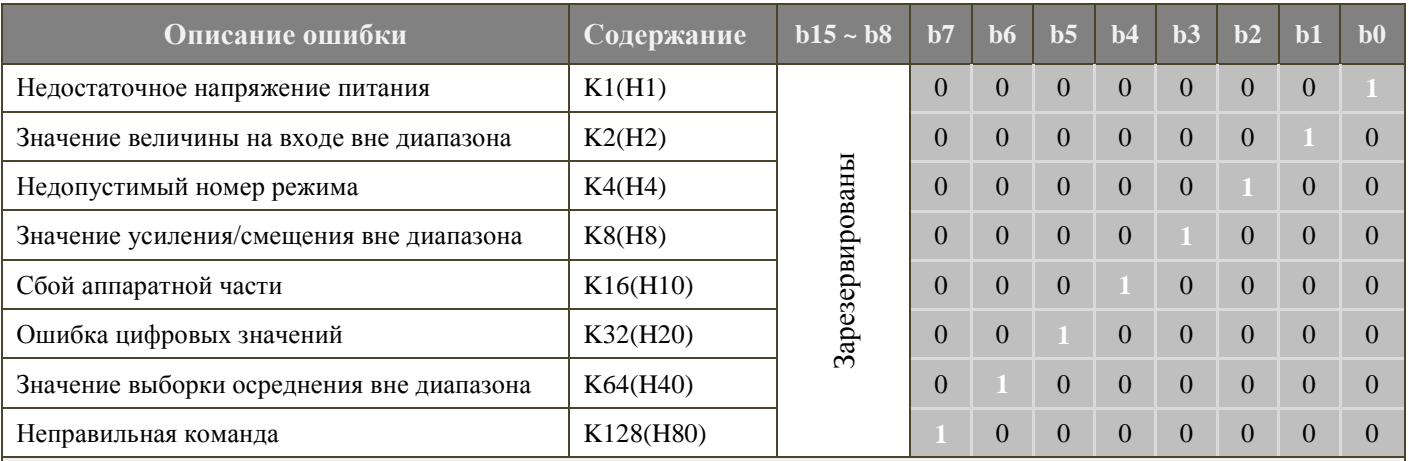

Примечание: Каждый код ошибки имеет свой соответствующий бит (b0 ~ b7). В один момент времени может произойти более одной ошибки.  $0 -$ нет ошибки,  $1 -$ есть ошибка.

## **5 Настройка рабочей характеристики ЦАП**

На схемах, представленных ниже, приведены настройки рабочей характеристики ЦАП режимов тока на выходе и напряжения на выходе. Необходимая настройка достигается за счет изменения двух параметров: смещение (OFFSET), которому соответствуют регистры управления CR#22 ~ CR#23, и усиление (GAIN), которому соответствуют регистры управления CR#28 ~ CR#29.

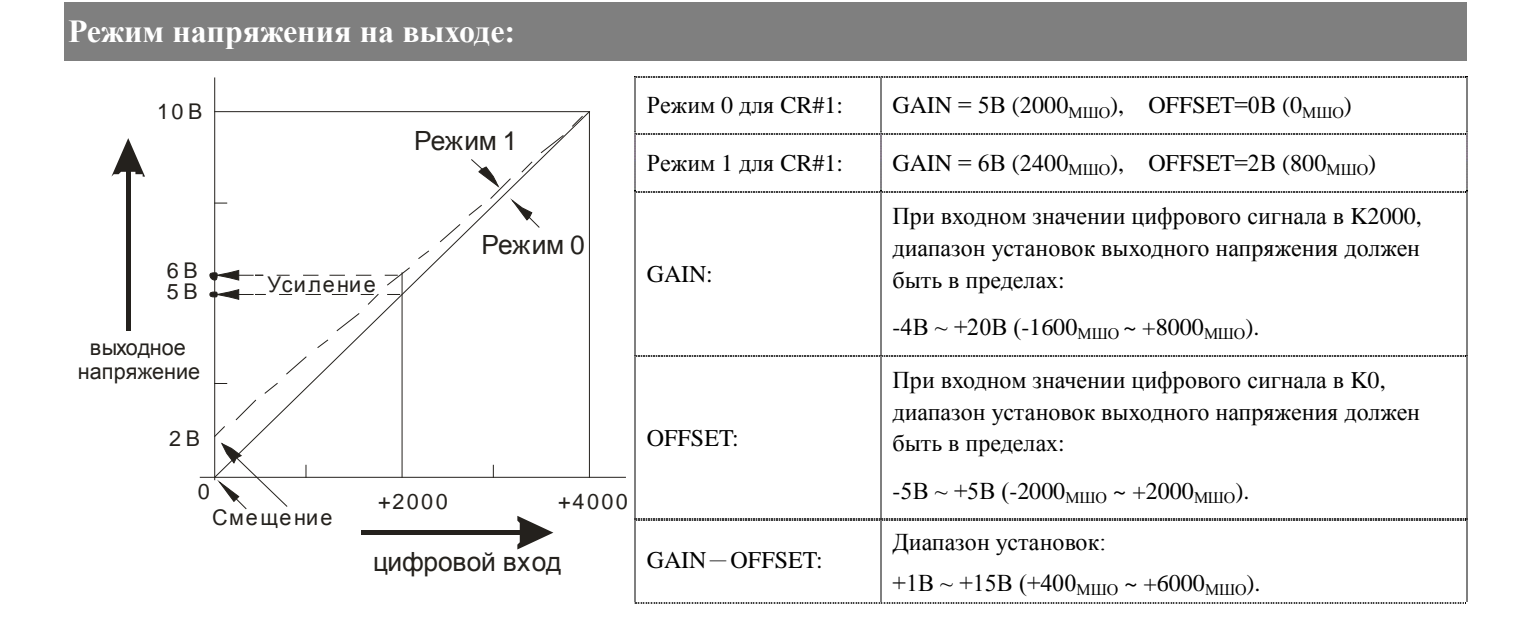

```
Режим тока на выходе:
```
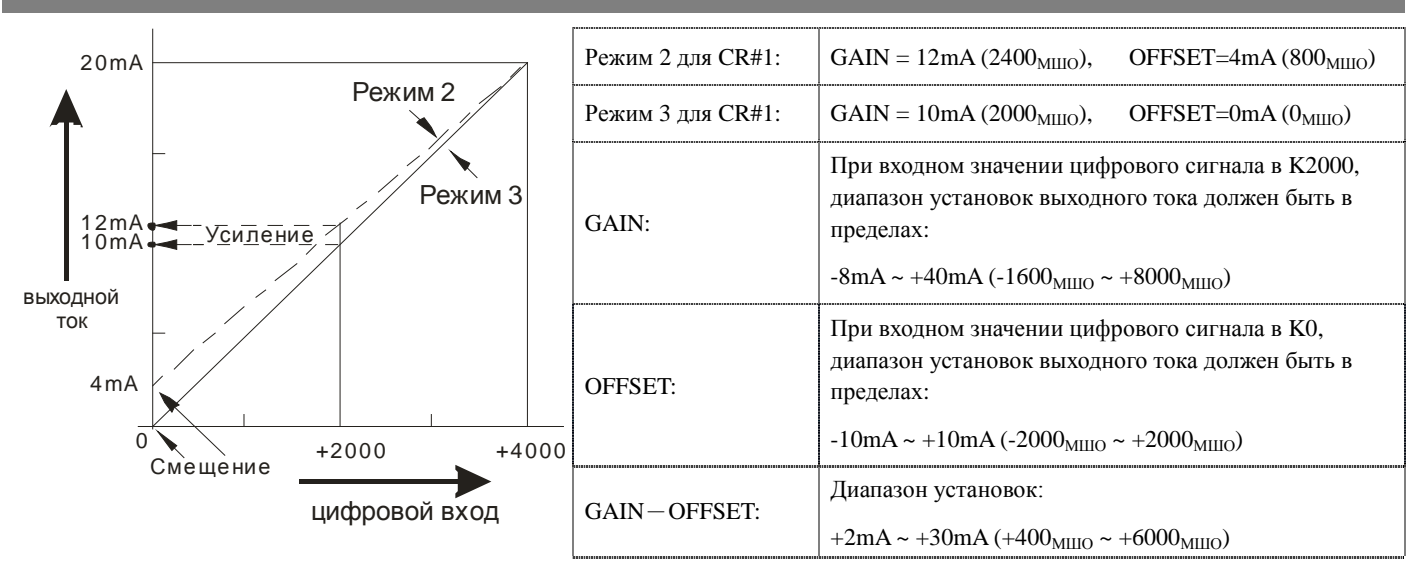

**МШО** (Минимальный шаг оцифровки):

- 1. Для выходного напряжения:  $1_{\text{MHO}} = 10B / 4000 = 2.5 \text{mB}$ .
- 2. Для выходного тока:  $1_{\text{MIIO}} = 20 \text{mA} / 4000 = 5 \mu \text{A}$ .

## **Примеры задания рабочей характеристики ЦАП посредством использования**

## **инструкции TO контроллеров Delta DVP**

### **Пример 1**:

Установка для канала CH2 значения смещения на 2mA (=K400<sub>MIIIO</sub>) и усиления на 18mA (=K3600<sub>MIIIO</sub>).

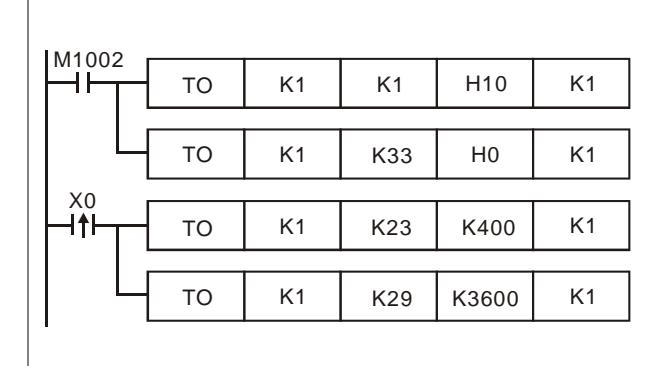

■ При замыкании М1002 в модуль с номером «1» записывается значение H10 в регистр CR#1, тем самым устанавливая для канала CH2 Режим 2 (выходной ток +4mA ~ +20mA).

■ В регистр CR#33 записывается значение  $H_0$ , тем самым позволяя изменения усиления/смещения на каналах CH1 и CH2.

 $\blacksquare$  При замыкании X0 (его переходе в состояние ВКЛЮЧЕНО) в регистр CR#23 записывается значение смещения, равное K400<sub>MIIIO</sub>, и в регистр CR#29 записывается значение усиления, равное  $K3600<sub>MIIIO</sub>$ 

## **Пример 2**:

Установка для канала CH2 значений смещения на 0B (=К0<sub>МШО</sub>) и усиления на 2.5В (=К1000<sub>МШО</sub>).

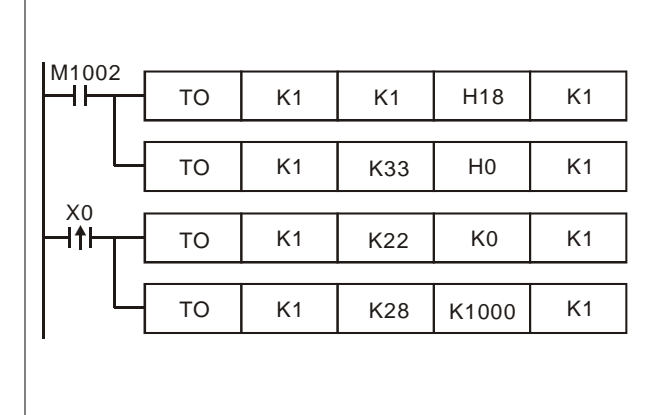

- При замыкании М1002 в модуль с номером «1» записывается значение H18 в регистр CR#1, тем самым устанавливая для канала CH2 Режим 3 (выходное напряжение -0mA ~ +20mA)
- В регистр CR#33 записывается значение H0, что позволит изменять рабочие характеристики на каналах CH1 и CH2.

■ При замыкании X0 (его переходе в состояние ВКЛЮЧЕНО) в регистр CR#22 записывается значение смещения, равное K0МШО, и в регистр CR#28 записывается значение усиления, равное K1000 МШО

## **6 Первичная инициализация**

- Оценка работоспособности модуля по состоянию индикаторов:
	- 1. При подаче питания должен загореться индикатор POWER, а также на 0,5 сек. индикатор ERROR, после чего он должен погаснуть.
	- 2. В случае нормального напряжения питания индикатор POWER должен гореть постоянным зеленым светом, а индикатор ERROR не должен светиться. При снижении напряжения питания ниже 19,5 VDC индикатор ERROR начнет непрерывно мигать до тех пор, пока не восстановится должный уровень напряжения питания.
	- 3. При подключении модуля по внутренней шине к контроллеру, на контроллере должен загореться индикатор РАБОТА (RUN), а на модуле замигать один из индикаторов: A/D или D/A.
	- 4. При получении первой команды по RS-485 на модуле должен замигать один из индикаторов: A/D или D/A.

5. Если после преобразований входной или выходной сигнал выходит за рамки допустимого диапазона, начнет мигать индикатор ERROR

#### Пример программы

X11

 $\overline{\mathsf{H}}$ 

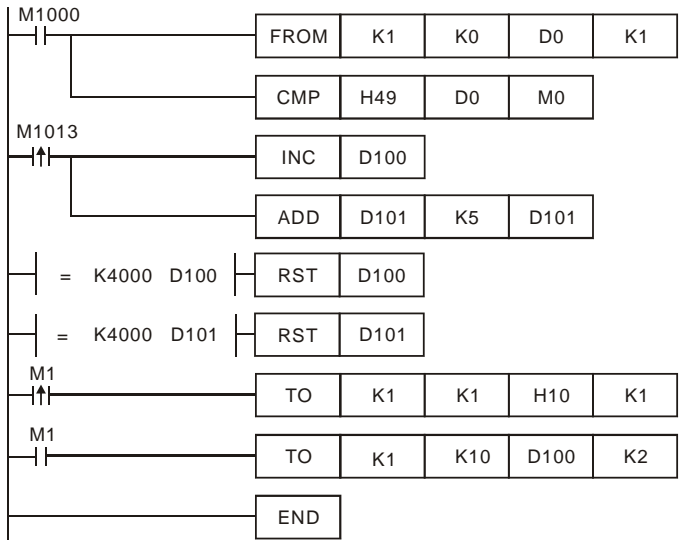

- При замыкании М1000 происходит чтение кода типа модуля с целью удостоверится, что это DVP02DA-S. Его код H49.
- При замыкании М1000 происходит чтение кода типа модуля с целью удостоверится, что это DVP04DA-S. Его код H89.
- Когда значения D100 и D101 достигнут K4000, они автоматически сбросятся на нуль.
- Если тип модуля расширения DVP02DA-S, то будет работать параметр M1, который установит выходной режим: CH1 на 0, CH2 на 2.
- Происходит запись выходных установок управляющих регистров CR#6 и CR#7 в D100 и D101. Аналоговый выходной сигнал будет меняться в пределах значений D100 и D101.

## **7 Инструкции чтения и записи модулей FROM/TO**

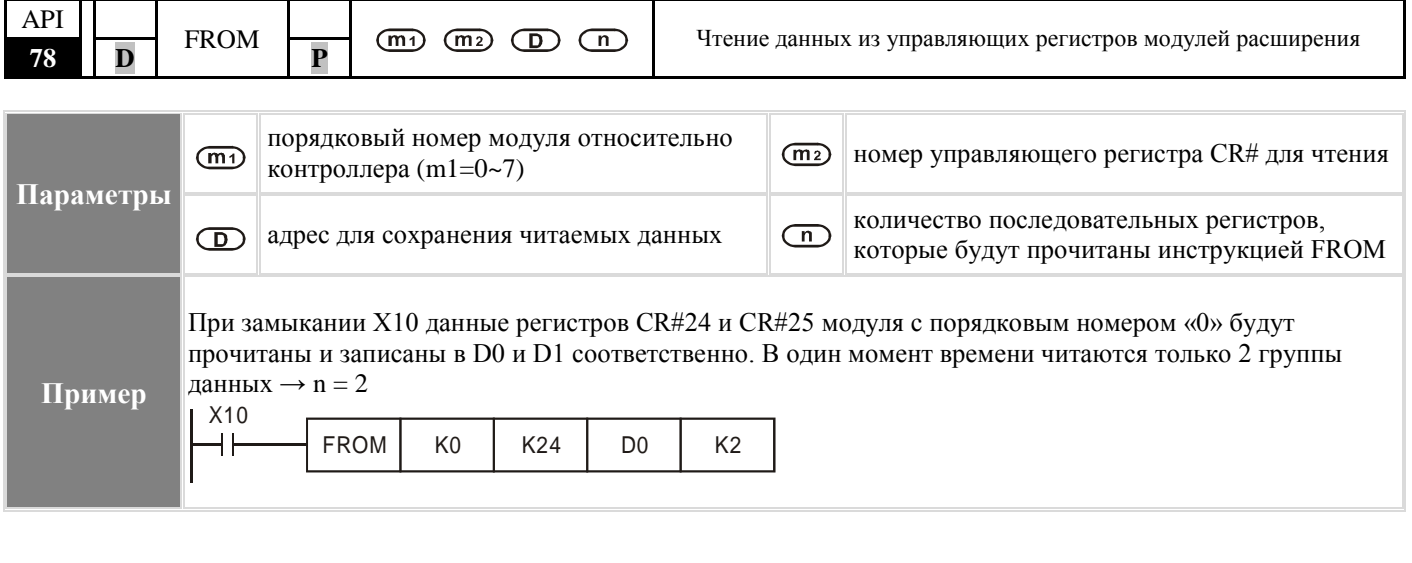

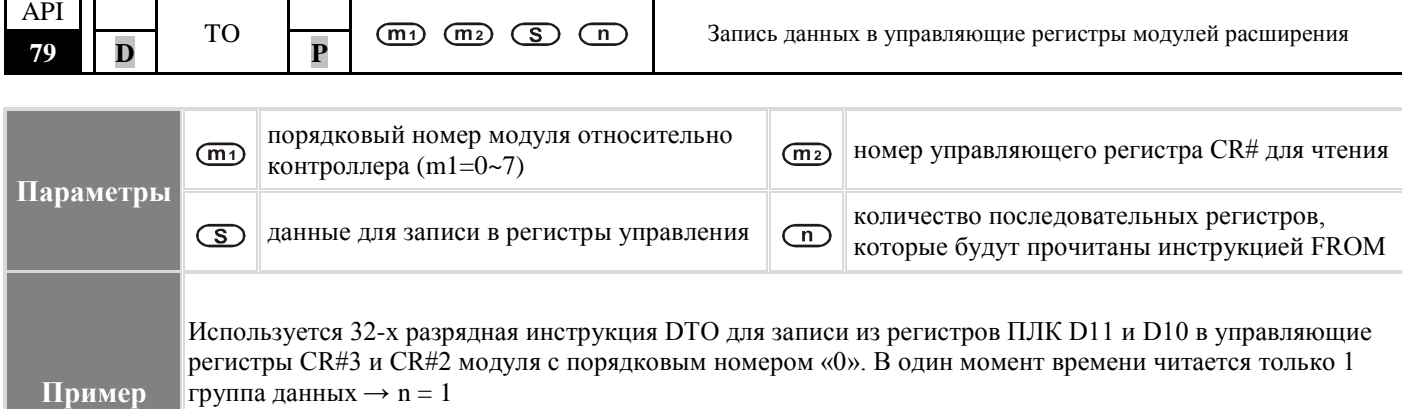

DTO | K0 | K2 | D10 | K1

## **Общие правила применения инструкций FROM/TO:**

- 1. *Параметр m1*: порядковый номер модуля. Ближайший к ПЛК модуль имеет номер «0» и так далее по возрастанию, всего до 8 модулей (0~7).
- 2. *Параметр m2*: порядковый номер управляющего регистра CR. Управляющие регистры состоят из 48 групп, каждая из которых имеет разрядность в 16 бит. Нумеруются последовательно #0~#48.

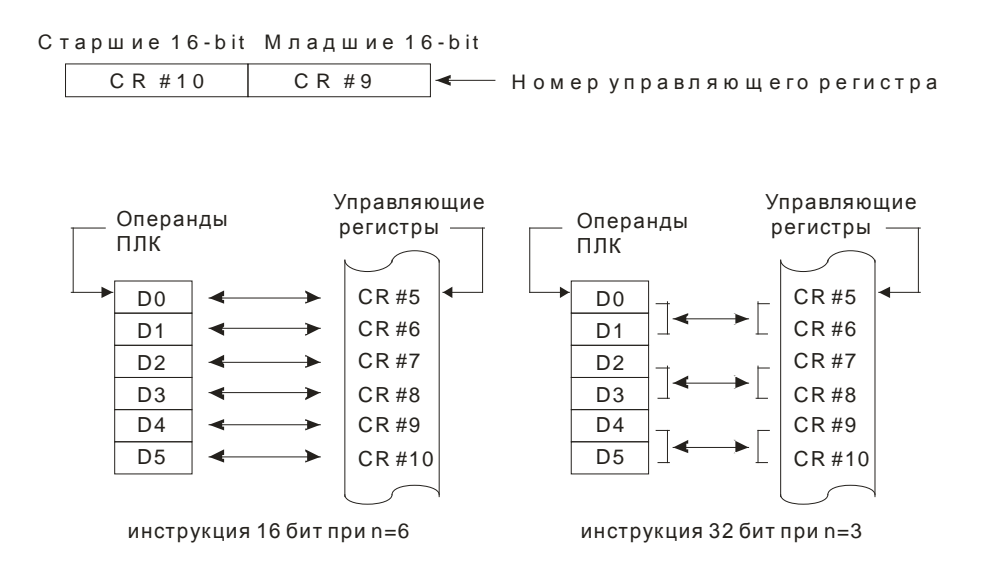

3. В моделях PB, логическая переменная M1083 не предусмотрена. При выполнении инструкции FROM/TO, все прерывания (включая внешние и внутренние прерывания программы обработки прерываний) будут заблокированы. Все прерывания будут выполнены после завершения работы инструкции FROM/TO. Инструкция FROM/TO может быть также выполнена в программе обработки прерываний.

4. Функция логической переменной M1083 (в режиме FROM/TO), предусмотренная в моделях PC/PA/PH, состоит в следующем:

- a. Когда M1083=OFF (отключено), выполняется инструкция FROM/TO, все прерывания (включая внешние и внутренние прерывания программы обработки прерываний) будут заблокированы. Все прерывания будут выполнены после завершения работы инструкции FROM/TO.
- b. Когда M1083=ON (включено), и при условии, что прерывание происходит во время программирования инструкции FROM/TO, инструкция FROM/TO будет прервана для выполнения прерываний. Инструкция FROM/TO не может быть выполнена в программе обработки прерываний.